# **■** NetApp

stop ...

SANtricity commands

NetApp March 22, 2024

This PDF was generated from https://docs.netapp.com/us-en/e-series-cli/commands-a-z/stop-asyncmirrorgroup-rolechange.html on March 22, 2024. Always check docs.netapp.com for the latest.

# **Table of Contents**

| st | op                                                   | 1    |
|----|------------------------------------------------------|------|
|    | Cancel asynchronous mirror group role reversal       | 1    |
|    | Stop consistency group snapshot rollback             | 1    |
|    | Stop consistency group snapshot volume               | 3    |
|    | Stop check volume parity job                         | 4    |
|    | Stop pending snapshot images on consistency group.   | 5    |
|    | Stop disk pool locate                                | 6    |
|    | Stop drive locate                                    | 6    |
|    | Stop drive replace                                   | 7    |
|    | Stop drive channel fault isolation diagnostics       | 8    |
|    | Stop drive channel locate                            | 9    |
|    | Stop snapshot group pending snapshot images          | . 10 |
|    | Stop snapshot image rollback                         | . 11 |
|    | Stop snapshot volume                                 | . 13 |
|    | Stop SSD cache locate                                | . 13 |
|    | Stop SSD cache performance modeling                  | . 14 |
|    | Stop storage array configuration database diagnostic | . 16 |
|    | Stop storage array drive firmware download           | . 17 |
|    | Stop storage array iSCSI session                     | . 18 |
|    | Stop storage array locate                            | . 19 |
|    | Stop tray locate                                     | . 19 |
|    | Stop volume copy                                     | . 20 |
|    | Stop volume group locate                             | . 21 |

# stop ...

# Cancel asynchronous mirror group role reversal

The stop asyncMirrorGroup rolechange command cancels a pending role reversal operation between asynchronous mirror groups.

### **Supported Arrays**

This command applies to any individual storage array, including the E2700, E5600, E2800, E5700, EF600, and EF300 arrays, as long as all SMcli packages are installed.

#### **Roles**

To execute this command on an E2800, E5700, EF600, or EF300 storage array, you must have the Storage Admin role.

### **Syntax**

stop asyncMirrorGroup [asyncMirrorGroupName] rolechange

#### **Parameter**

| Parameter        | Description                                                                                                    |
|------------------|----------------------------------------------------------------------------------------------------|
| asyncMirrorGroup | The name of the asynchronous mirror group for which or which you want to cancel the pending role reversal operation. Enclose the asynchronous mirror group name in square brackets ([]). If the asynchronous mirror group name contains special characters or consists only of numbers, you must enclose the name in double quotation marks (" ") inside square brackets. |

#### Minimum firmware level

7.84

11.80 adds EF600 and EF300 array support

# Stop consistency group snapshot rollback

The stop cgSnapImage rollback command stops a rollback operation to member base volumes in a snapshot consistency group.

# **Supported Arrays**

This command applies to any individual storage array, including the E2700, E5600, E2800, E5700, EF600 and

EF300 arrays, as long as all SMcli packages are installed.

#### **Roles**

To execute this command on an E2800, E5700, EF600, or EF300 storage array, you must have the Storage Admin role.

#### Context

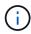

Canceling a consistency group snapshot rollback operation leaves the base volume in an indeterminate state with potentially invalid or inconsistent data. The related consistency group snapshot volume becomes disabled and unusable.

# **Syntax**

```
stop cgSnapImage["snapCGID:imageID"] rollback
memberVolumeSet ("memberVolumeName1" ... "memberVolumeNamen")
```

| Parameter   | Description                                                                                                    |
|-------------|----------------------------------------------------------------------------------------------------|
| cgSnapImage | The name of the consistency group snapshot image for which you want to stop a rollback operation. The name of a snapshot image is comprised of two parts: |
|             | The name of the snapshot group                                                                                                    |
|             | <ul> <li>An identifier for the snapshot image in the snapshot group</li> </ul>                                                                            |
|             | The identifier for the snapshot image can be one of these:                                                                                                |
|             | <ul> <li>An integer value that is the sequence number of<br/>the snapshot in the snapshot group.</li> </ul>                                               |
|             | <ul> <li>NEWEST — Use this option when you want to<br/>show the latest snapshot image created in the<br/>snapshot group.</li> </ul>                       |
|             | <ul> <li>OLDEST — Use this option when you want to<br/>show the earliest snapshot image created in the<br/>snapshot group.</li> </ul>                     |
|             | Enclose the snapshot image name in double quotation marks (" ") inside square brackets ([ ]).                                                             |

| Parameter       | Description                                                                                                    |
|-----------------|----------------------------------------------------------------------------------------------------|
| memberVolumeSet | The name of one or more member base volumes in a consistency group that you want to stop a rollback operation. Enclose each member base volume name in double quotation marks (" ") inside parentheses.                                                        |
|                 | You can enter more than one member base volume name. Enclose all of the member base volume names in one set of square brackets ([]). Enclose each member base volume name in double quotation marks (" "). Separate each member base volume name with a space. |
|                 | When the memberVolumeSet parameter is not used stopping the rollback process applies to all member volumes of the consistency group.                                                                                                    |

#### **Notes**

The name of a snapshot image has two parts separated by a colon (:):

- · The identifier of the snapshot group
- · The identifier of the snapshot image

For example, if you want to stop a roll back operation for the newest snapshot image in an entire consistency group that has the name CG1, you would use this command:

```
stop cgSnapImage ["CG1:newest"] rollback;
```

To stop a roll back operation for the snapshot image 12345 for base volume members memVol1, memVol2, and memVol3 in a consistency group that has the name CG2, you would use this command:

```
stop cgSnapImage ["CG2:12345"] rollback memberVolumeset=("memVol1 memVol2
memVol3");
```

#### Minimum firmware level

7.83

# Stop consistency group snapshot volume

The stop cgSnapVolume command stops the copy-on-write operation for creating a consistency group snapshot volume.

### **Supported Arrays**

This command applies to any individual storage array, including the E2700, E5600, E2800, E5700, EF600 and EF300 arrays, as long as all SMcli packages are installed.

#### **Roles**

To execute this command on an E2800, E5700, EF600, or EF300 storage array, you must have the Storage Admin role.

#### Context

To restart the copy-on-write operation use the resume cgSnapVolume command.

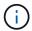

This command does not delete a consistency group snapshot volume. To delete a consistency group snapshot volume use the delete cgSnapVolume command.

### **Syntax**

stop cgSnapVolume [snapVolumeName]

#### **Parameter**

| Parameter    | Description                                                                                                    |
|--------------|----------------------------------------------------------------------------------------------------|
| cgSnapVolume | The name of the consistency group snapshot volume that you want to stop creating. Enclose the volume name in square brackets ([]). If the volume name has special characters or numbers, you must enclose the name in double quotation marks (" ") inside square brackets. |

#### Minimum firmware level

7.83

# Stop check volume parity job

The stop check volume parity job command stops an in-progress check volume parity job.

# **Supported Arrays**

This command applies to any individual storage array, including the EF600 and EF300 arrays; as long as all SMcli packages are installed.

#### **Roles**

To execute this command on an EF600 and EF300 storage array, you must have the Storage Admin role.

### **Syntax**

stop check volume parity job jobId=<job\_id>;

#### **Parameters**

| Parameter | Description                                                                              |
|-----------|------------------------------------------------------------------------------------------|
| jobId     | The job id corresponding to the check volume parity job to stop. This value is required. |

#### Minimum firmware level

11.80

# Stop pending snapshot images on consistency group

The stop consistencyGroup pendingSnapImageCreation command stops all of the pending snapshot images that are to be created on a snapshot consistency group.

# **Supported Arrays**

This command applies to any individual storage array, including the E2700, E5600, E2800, E5700, EF600 and EF300 arrays, as long as all SMcli packages are installed.

#### **Roles**

To execute this command on an E2800, E5700, EF600, or EF300 storage array, you must have the Storage Admin role.

#### Context

If the snapshot consistency group does not have any pending snapshot images, the storage management software displays an error message and does not run the command.

# **Syntax**

stop consistencyGroup [consistencyGroupName]pendingSnapImageCreation

| Parameter            | Description                                                                                                    |
|----------------------|----------------------------------------------------------------------------------------------------|
| consistencyGroupName | The name of the consistency group for which you want to stop any pending snapshot operation. Enclose the name of the consistency group in square brackets ([]). If the consistency group name has special characters or numbers, you must enclose the consistency group name in double quotation marks (" ") inside square brackets. |

#### Minimum firmware level

7.83

# Stop disk pool locate

The stop diskPool locate command turns off the indicator lights on the drives that were turned on by the start diskPool locate command.

### **Supported Arrays**

This command applies to any individual storage array, including the E2700, E5600, E2800, E5700, EF600 and EF300 arrays, as long as all SMcli packages are installed.

#### Roles

To execute this command on an E2800, E5700, EF600, or EF300 storage array, you must have the Storage Admin role.

# **Syntax**

stop diskPool locate

#### **Parameters**

None.

#### Minimum firmware level

7.83

# Stop drive locate

The stop drive locate command turns off the indicator light on the drive that was turned on by the start drive locate command.

### **Supported Arrays**

This command applies to any individual storage array, including the E2700, E5600, E2800, E5700, EF600 and EF300 arrays, as long as all SMcli packages are installed.

#### Roles

To execute this command on an E2800, E5700, EF600, or EF300 storage array, you must have the Storage Admin role.

### **Syntax**

stop drive locate

#### **Parameters**

None.

#### Minimum firmware level

6.10

# Stop drive replace

The stop drive replace command stops a data copy operation that was started by either a set drive command or a replace drive command with the copyDrive user input.

# **Supported Arrays**

This command applies to any individual storage array, including the E2700, E5600, E2800, E5700, EF600 and EF300 arrays, as long as all SMcli packages are installed.

#### Roles

To execute this command on an E2800, E5700, EF600, or EF300 storage array, you must have the Storage Admin role.

# **Syntax**

```
stop drive replace ([trayID,[drawerID,]slotID] | <"wwID">)
```

| Parameter | Description                                                                                                    |
|-----------|----------------------------------------------------------------------------------------------------|
| drive     | For high-capacity drive trays, specify the tray ID value, the drawer ID value, and the slot ID value for the drive. For low-capacity drive trays, specify the tray ID value and the slot ID value for the drive. Tray ID values are 0 to 99. Drawer ID values are 1 to 5.  All slot ID maximums are 24. Slot ID values either begin at 0 or 1, depending on the tray model. Drive trays compatible with E2800 and E5700 controllers have slot ID numbers starting at 0. Drive trays compatible with E2700 and E5600 controllers have slot ID numbers starting at 1.  Enclose the tray ID value, the drawer ID value, and the slot ID value in square brackets ([]). |
|           | , (22)                                                                                                    |
| drive     | The World Wide Identifier (WWID) of the drive that you want to replace. Enclose the WWID in double quotation marks (" ") inside angle brackets (< >).                                                                                                    |

#### **Notes**

The drive parameter supports both high-capacity drive trays and low-capacity drive trays. A high-capacity drive tray has drawers that hold the drives. The drawers slide out of the drive tray to provide access to the drives. A low-capacity drive tray does not have drawers. For a high-capacity drive tray, you must specify the identifier (ID) of the drive tray, the ID of the drawer, and the ID of the slot in which a drive resides. For a low-capacity drive tray, you need only specify the ID of the drive tray and the ID of the slot in which a drive resides. For a low-capacity drive tray, an alternative method for identifying a location for a drive is to specify the ID of the drive tray, set the ID of the drawer to 0, and specify the ID of the slot in which a drive resides.

#### Minimum firmware level

8.20

# Stop drive channel fault isolation diagnostics

The stop driveChannel faultDiagnostics command stops the drive channel fault isolation diagnostics, which stops the start drive channel fault isolation diagnostics command before it completes.

# **Supported Arrays**

This command applies to any individual storage array, including the E2700, E5600, E2800, E5700, EF600 and EF300 arrays, as long as all SMcli packages are installed.

#### **Roles**

To execute this command on an E2800, E5700, EF600, or EF300 storage array, you must have the Storage

Admin role.

#### Context

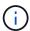

With firmware version 8.10, the stop driveChannel faultDiagnostics command is deprecated.

### **Syntax**

stop driveChannel faultDiagnostics

#### **Parameters**

None.

#### **Notes**

Use the start driveChannel faultDiagnostics command and the save driveChannel faultDiagnostics command with the stop driveChannel faultDiagnostics command. These commands are needed to start the diagnostic test and save diagnostic test results to a file.

You also can stop the start driveChannel faultDiagnostics command at any time by pressing Ctrl+C.

### Minimum firmware level

7.15

# Stop drive channel locate

The stop driveChannel locate command turns off the indicator lights on the drive trays that were turned on by the start driveChannel locate command.

# **Supported Arrays**

This command applies to any individual storage array, including the E2700, E5600, E2800, E5700, EF600 and EF300 arrays, as long as all SMcli packages are installed.

#### Roles

To execute this command on an E2800, E5700, EF600, or EF300 storage array, you must have the Storage Admin role.

# **Syntax**

stop driveChannel locate

#### **Parameters**

None.

#### Minimum firmware level

6.10

# Stop snapshot group pending snapshot images

The stop pendingSnapImageCreation command cancels all of the pending snapshot images that are to be created on a snapshot or snapshot consistency group.

### **Supported Arrays**

This command applies to any individual storage array, including the E2700, E5600, E2800, E5700, EF600 and EF300 arrays, as long as all SMcli packages are installed.

#### Roles

To execute this command on an E2800, E5700, EF600, or EF300 storage array, you must have the Storage Admin role.

#### Context

If the snapshot group does not have any pending snapshot images, the firmware displays an error message and does not run the command. You can run this command on a snapshot group or a snapshot consistency group.

# **Syntax**

```
stop (snapGroup [snapGroupName] |
consistencyGroup [snapConsistencyGroupName])
pendingSnapImageCreation
```

| Parameter | Description                                                                                                    |
|-----------|----------------------------------------------------------------------------------------------------|
| snapGroup | The name of the snapshot group for which you want to stop pending snapshot images. Enclose the snapshot group name in square brackets ([]). If the snapshot group name has special characters or numbers, you must enclose the snapshot group name in double quotation marks (" ") inside square brackets. |

| Parameter        | Description                                                                                                    |
|------------------|----------------------------------------------------------------------------------------------------|
| consistencyGroup | The name of the snapshot consistency group for which you want to stop pending snapshot images. Enclose the snapshot consistency group name in square brackets ([]). If the snapshot consistency group name has special characters or numbers, you must enclose the snapshot group name in double quotation marks (" ") inside square brackets. |

#### Minimum firmware level

7.83

# Stop snapshot image rollback

The stop snapImage rollback command stops a snapshot image rollback operation that was initiated by the start snapImage rollback command.

### **Supported Arrays**

This command applies to any individual storage array, including the E2700, E5600, E2800, E5700, EF600 and EF300 arrays, as long as all SMcli packages are installed.

#### Roles

To execute this command on an E2800, E5700, EF600, or EF300 storage array, you must have the Storage Admin role.

#### Context

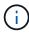

Canceling a snapshot image rollback operation leaves the base volume in an indeterminate state with potentially invalid or inconsistent data. The related snapshot image volume becomes disabled and unusable.

# **Syntax**

stop snapImage [snapCGID:imageID rollback]

| Parameter | Description                                                                                                    |
|-----------|----------------------------------------------------------------------------------------------------|
| snapImage | The name of the snapshot image for which you want to stop a rollback operation. The name of a snapshot image is comprised of two parts: |
|           | The name of the snapshot group                                                                                                    |
|           | An identifier for the snapshot image in the snapshot group                                                                              |
|           | The identifier for the snapshot image can be one of these:                                                                              |
|           | An integer value that is the sequence number of<br>the snapshot in the snapshot group.                                                  |
|           | <ul> <li>NEWEST — Use this option when you want to<br/>show the latest snapshot image created in the<br/>snapshot group.</li> </ul>     |
|           | <ul> <li>OLDEST — Use this option when you want to<br/>show the earliest snapshot image created in the<br/>snapshot group.</li> </ul>   |
|           | Enclose the snapshot image name in double quotation marks (" ") inside square brackets ([ ]).                                           |

#### **Notes**

The name of a snapshot image has two parts separated by a colon (:):

- · The identifier of the snapshot group
- The identifier of the snapshot image

For example, if you want to stop a rollback operation for snapshot image 12345 in a snapshot group that has the name snapGroup1, you would use this command:

```
stop snapImage ["snapGroup1:12345"] rollback;
```

To stop a rollback operation for the most recent snapshot image in a snapshot group that has the name snapGroup1, you would use this command:

```
stop snapImage ["snapGroup1:newest"] rollback;
```

#### Minimum firmware level

7.83

# Stop snapshot volume

The stop snapVolume command stops a snapshot volume operation.

### **Supported Arrays**

This command applies to any individual storage array, including the E2700, E5600, E2800, E5700, EF600 and EF300 arrays, as long as all SMcli packages are installed.

#### **Roles**

To execute this command on an E2800, E5700, EF600, or EF300 storage array, you must have the Storage Admin role.

### **Syntax**

stop snapVolume ["snapVolumeName"]

#### **Parameters**

| Parameter  | Description                                                                                                    |
|------------|----------------------------------------------------------------------------------------------------|
| snapVolume | The name of the snapshot volume that you want to stop. Enclose the snapshot volume name in double quotation marks (" ") inside square brackets ([ ]). |

#### **Notes**

You can use any combination of alphanumeric characters, underscore (\_), hyphen (-), and pound (#) for the names. Names can have a maximum of 30 characters.

#### Minimum firmware level

7.83

# **Stop SSD cache locate**

The stop ssdCache locate command turns off the indicator lights on the Solid State Disks (SSDs) that were turned on by the start ssdCache locate command.

# **Supported Arrays**

This command applies to any individual storage array, including the E2700, E5600, E2800, E5700, EF600, and EF300 arrays, as long as all SMcli packages are installed.

#### **Roles**

To execute this command on an E2800, E5700, EF600, or EF300 storage array, you must have the Support Admin role.

## **Syntax**

stop ssdCache locate

#### **Parameters**

None.

#### Minimum firmware level

7.84

11.80 adds EF600 and EF300 array support

# Stop SSD cache performance modeling

The stop ssdCache performanceModeling command stops the performance modeling operation and displays the performance modeling data for the SSD cache.

### **Supported Arrays**

This command applies to any individual storage array, including the E2700, E5600, E2800, E5700, EF600, and EF300 arrays, as long as all SMcli packages are installed.

#### **Roles**

To execute this command on an E2800, E5700, EF600, or EF300 storage array, you must have the Support Admin role.

#### Context

Before running this command, you must start the performance modeling operation with the start ssdCache performanceModeling command. Optionally, you can save the data to a file.

# **Syntax**

stop ssdCache [ssdCacheName] performanceModeling [file="filename"]

| Parameter | Description                                                                                                    |
|-----------|----------------------------------------------------------------------------------------------------|
| ssdCache  | The name of the SSD cache for which you want to stop modeling performance. Enclose the SSD cache name in square brackets ([]). If the SSD cache name has special characters or numbers, you must enclose the SSD cache name in double quotation marks (" ") inside square brackets. |
| file      | The file path and the file name to which you want to save the performance modeling data. Enclose the file name in double quotation marks (" "). For example:                                                                                                    |
|           | <pre>file="C:\Program Files\CLI\logs\ssdcacheperf.csv"  You can use any file name, but you must use the</pre>                                                                                                    |
|           | .csv extension.                                                                                                    |

#### **Notes**

This command returns the performance modeling information similar to this example. The size of your monitor determines how the information wraps and will affect how the information appears.

SSD Cache Name: my cache Start time: 4/18/12 2:38:26 PM IST Stop time: 4/18/12 2:38:45 PM IST Duration : 00:00:19 SSD Cache Performance Modeling Data (Response Time): SSD Reads HDD Reads HDD Writes Overall Avg. Avg. Avg. Cache Response Response % of Response % of Response % of Capacity Time Time I/Os Time I/Os Time I/Os 186 GB 0.0 % 0.0 % 0 ms 0 ms 0 ms 0 ms 0.0 % 372 GB 0 ms 0 ms 0.0 % 0 ms 0.0 % 0 ms 0.0 % 557 GB \* 0 ms 0 ms 0.0 % 0 ms 0.0 % 0 ms 0.0 % 558 GB 0 ms 0 ms 0.0 % 0 ms 0.0 % 0 ms 0.0 % 744 GB 0 ms 0 ms 0.0 % 0 ms 0.0 % 0 ms 0.0 %

```
931 GB
                                       0.0 %
                                                            0.0 %
             0 ms
                          0 ms
                                               0 ms
                                                                     0 ms
0.0 %
1117 GB
                          0 ms
                                       0.0 %
                                               0 ms
                                                            0.0 %
                                                                     0 ms
             0 ms
0.0 %
                                       0.0 %
1303 GB
                          0 ms
                                                            0.0 %
             0 ms
                                               0 ms
                                                                     0 ms
0.0 %
                                                            0.0 %
1489 GB
                                       0.0 %
             0 ms
                          0 ms
                                               0 ms
                                                                     0 ms
0.0 %
1675 GB
                                       0.0 %
             0 ms
                          0 ms
                                               0 ms
                                                            0.0 %
                                                                     0 ms
0.0 %
1862 GB
                                       0.0 %
                                                            0.0 %
             0 ms
                          0 ms
                                               0 ms
                                                                     0 ms
0.0 %
* = Current SSD cache physical capacity.
SSD Cache Performance Modeling Data (Cache Hit %):
Cache Capacity
                   Cache Hit %
                   0 %
186 GB
372 GB
                   0 %
557 GB *
                   0 %
                   0 %
558 GB
744 GB
                   0 %
931 GB
                   0 %
1117 GB
                   0 %
1303 GB
                   0 %
1489 GB
                   0 %
1675 GB
                   0 %
1862 GB
* = Current SSD cache physical capacity.
```

#### Minimum firmware level

7.84

11.80 adds EF600 and EF300 array support

# Stop storage array configuration database diagnostic

The stop storageArray configDbDiagnostic command stops the diagnostic test to validate the configuration database in the controller firmware that was started by the start storageArray configDbDiagnostic command.

### **Supported Arrays**

This command applies to any individual storage array, including the E2700, E5600, E2800, E5700, EF600 and EF300 arrays, as long as all SMcli packages are installed.

#### **Roles**

To execute this command on an E2800, E5700, EF600, or EF300 storage array, you must have the Storage Admin role.

### **Syntax**

stop storageArray configDbDiagnostic

#### **Parameters**

None.

#### **Notes**

The controller firmware returns a confirmation that the diagnostic test was cancelled.

In addition, you can start the database configuration diagnostic test through the storage management software GUI; however, you cannot stop the database configuration diagnostic test through the storage management software GUI. If you want to stop a running diagnostic test, you must use the stop storageArray configDbDiagnostic command.

If you try to use the stop storageArray configDbDiagnostic command after validation of the storage array configuration has finished, you do not receive any message that the validation has finished. This behavior is expected.

#### Minimum firmware level

7.75

7.77 refines usage.

# Stop storage array drive firmware download

The stop storageArray driveFirmwareDownload command stops a firmware download to the drives in a storage array that was started with the download storageArray driveFirmware command.

# **Supported Arrays**

This command applies to any individual storage array, including the E2700, E5600, E2800, E5700, EF600 and EF300 arrays, as long as all SMcli packages are installed.

#### **Roles**

To execute this command on an E2800, E5700, EF600, or EF300 storage array, you must have the Storage Admin role.

#### Context

This command does not stop a firmware download that is already in progress to a drive. This command stops all firmware downloads to drives that are waiting for the download.

### **Syntax**

stop storageArray driveFirmwareDownload

#### **Parameters**

None.

#### Minimum firmware level

6.10

# Stop storage array iSCSI session

The stop storageArray iscsiSession command forces the termination of a storage array iSCSI session.

# **Supported Arrays**

This command applies to any individual storage array, including the E2700, E5600, E2800, E5700, EF600 and EF300 arrays, as long as all SMcli packages are installed.

#### Roles

To execute this command on an E2800, E5700, EF600, or EF300 storage array, you must have the Storage Admin role.

### **Syntax**

stop storageArray iscsiSession [SessionNumber]

| Parameter    | Description                                                                                                    |
|--------------|----------------------------------------------------------------------------------------------------|
| iscsiSession | The identifier number of the iSCSI session. Enclose the identifier number of the iSCSI session in square brackets ([]). |

#### Minimum firmware level

7.10

# Stop storage array locate

The stop storageArray locate command turns off the indicator lights on the storage array that were turned on by the start storageArray locate command.

### **Supported Arrays**

This command applies to any individual storage array, including the E2700, E5600, E2800, E5700, EF600 and EF300 arrays, as long as all SMcli packages are installed.

#### **Roles**

To execute this command on an E2800, E5700, EF600, or EF300 storage array, you must have the Storage Admin role.

### **Syntax**

stop storageArray locate

#### **Parameters**

None.

#### Minimum firmware level

6.10

# Stop tray locate

The stop tray locate command turns off the indicator light on the tray that was turned on by the start tray locate command.

# **Supported Arrays**

This command applies to any individual storage array, including the E2700, E5600, E2800, E5700, EF600 and EF300 arrays, as long as all SMcli packages are installed.

#### Roles

To execute this command on an E2800, E5700, EF600, or EF300 storage array, you must have the Storage Admin role.

# **Syntax**

stop tray locate

#### **Parameters**

None.

#### Minimum firmware level

6.10

# Stop volume copy

The stop volumeCopy target source command stops a volume copy operation. This command is valid for snapshot volume copy pairs.

### **Supported Arrays**

This command applies to any individual storage array, including the E2700, E5600, E2800, E5700, EF600 and EF300 arrays, as long as all SMcli packages are installed.

#### Roles

To execute this command on an E2800, E5700, EF600, or EF300 storage array, you must have the Storage Admin role.

# Syntax

stop volumeCopy target [targetName] source [sourceName]

| Parameter | Description                                                                                                    |
|-----------|----------------------------------------------------------------------------------------------------|
| target    | The name of the target volume for which you want to stop a volume copy operation. Enclose the target volume name in square brackets ([]). If the target volume name has special characters or numbers, you must enclose the target volume name in double quotation marks (" ") inside square brackets. |

| Parameter | Description                                                                                                    |
|-----------|----------------------------------------------------------------------------------------------------|
| source    | The name of the source volume for which you want to stop a volume copy operation. Enclose the source volume name in square brackets ([]). If the source volume name has special characters or numbers, you must enclose the source volume name in double quotation marks (" ") inside square brackets. |

# Stop volume group locate

The stop volumeGroup locate command turns off the indicator lights on the drives that were turned on by the start volumeGroup locate command.

### **Supported Arrays**

This command applies to any individual storage array, including the E2700, E5600, E2800, E5700, EF600 and EF300 arrays, as long as all SMcli packages are installed.

#### Roles

To execute this command on an E2800, E5700, EF600, or EF300 storage array, you must have the Storage Admin role.

# **Syntax**

stop volumeGroup locate

#### **Parameters**

None.

#### Minimum firmware level

6.16

#### Copyright information

Copyright © 2024 NetApp, Inc. All Rights Reserved. Printed in the U.S. No part of this document covered by copyright may be reproduced in any form or by any means—graphic, electronic, or mechanical, including photocopying, recording, taping, or storage in an electronic retrieval system—without prior written permission of the copyright owner.

Software derived from copyrighted NetApp material is subject to the following license and disclaimer:

THIS SOFTWARE IS PROVIDED BY NETAPP "AS IS" AND WITHOUT ANY EXPRESS OR IMPLIED WARRANTIES, INCLUDING, BUT NOT LIMITED TO, THE IMPLIED WARRANTIES OF MERCHANTABILITY AND FITNESS FOR A PARTICULAR PURPOSE, WHICH ARE HEREBY DISCLAIMED. IN NO EVENT SHALL NETAPP BE LIABLE FOR ANY DIRECT, INDIRECT, INCIDENTAL, SPECIAL, EXEMPLARY, OR CONSEQUENTIAL DAMAGES (INCLUDING, BUT NOT LIMITED TO, PROCUREMENT OF SUBSTITUTE GOODS OR SERVICES; LOSS OF USE, DATA, OR PROFITS; OR BUSINESS INTERRUPTION) HOWEVER CAUSED AND ON ANY THEORY OF LIABILITY, WHETHER IN CONTRACT, STRICT LIABILITY, OR TORT (INCLUDING NEGLIGENCE OR OTHERWISE) ARISING IN ANY WAY OUT OF THE USE OF THIS SOFTWARE, EVEN IF ADVISED OF THE POSSIBILITY OF SUCH DAMAGE.

NetApp reserves the right to change any products described herein at any time, and without notice. NetApp assumes no responsibility or liability arising from the use of products described herein, except as expressly agreed to in writing by NetApp. The use or purchase of this product does not convey a license under any patent rights, trademark rights, or any other intellectual property rights of NetApp.

The product described in this manual may be protected by one or more U.S. patents, foreign patents, or pending applications.

LIMITED RIGHTS LEGEND: Use, duplication, or disclosure by the government is subject to restrictions as set forth in subparagraph (b)(3) of the Rights in Technical Data -Noncommercial Items at DFARS 252.227-7013 (FEB 2014) and FAR 52.227-19 (DEC 2007).

Data contained herein pertains to a commercial product and/or commercial service (as defined in FAR 2.101) and is proprietary to NetApp, Inc. All NetApp technical data and computer software provided under this Agreement is commercial in nature and developed solely at private expense. The U.S. Government has a non-exclusive, non-transferrable, nonsublicensable, worldwide, limited irrevocable license to use the Data only in connection with and in support of the U.S. Government contract under which the Data was delivered. Except as provided herein, the Data may not be used, disclosed, reproduced, modified, performed, or displayed without the prior written approval of NetApp, Inc. United States Government license rights for the Department of Defense are limited to those rights identified in DFARS clause 252.227-7015(b) (FEB 2014).

#### **Trademark information**

NETAPP, the NETAPP logo, and the marks listed at <a href="http://www.netapp.com/TM">http://www.netapp.com/TM</a> are trademarks of NetApp, Inc. Other company and product names may be trademarks of their respective owners.